#### MIGLIORA LE TUE COMUNICAZIONI

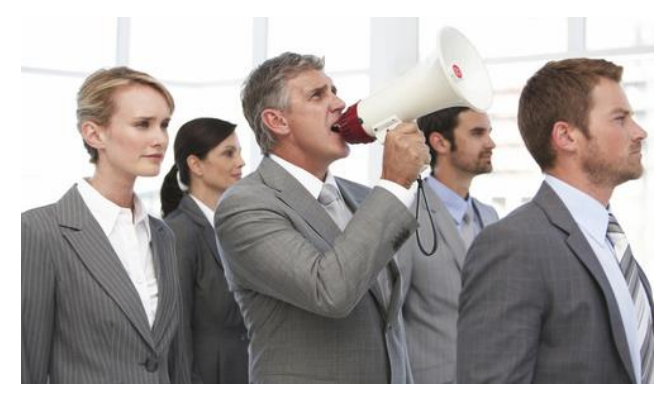

Creare **comunicazioni efficaci** può essere considerata un'arte ed è infatti oggetto di studi specialistici che sono in continua evoluzione.

Senza la pretesa di voler diventare dei professionisti della comunicazioni si possono tuttavia adottare alcune tecniche in grado di produrre miglioramenti.

ClubCommunicator PRO ti aiuta a **migliorare** le tue capacita comunicative mettendoti a disposizione **efficaci strumenti** di creazione e controllo quali:

- Modelli predefiniti di comunicazione
- Archivio delle comunicazioni
- Monitoraggio dell'efficacia della comunicazione
- Controllo automatico della validità degli indirizzi email

#### Modelli Predefiniti di Comunicazioni

La struttura di una comunicazione, così come potete osservare ovunque, è sempre composta da **quattro blocchi**: titolo, sottotitolo, immagine e testo.

Per guidarvi nell'utilizzo di questa struttura a blocchi, ClubCommunicator dispone della possibilità di inserire dei **modelli predefiniti**.

Per inserire un modello predefinito, fai click sulla scritta "**Scelta Modelli**" sotto il modulo di inserimento testo.

Appariranno, in questo modo, una serie di immagini predefinite e potrai scegliere quella **più pertinente** all'argomento che devi trattare.

Nel caso le immagini proposte non siano pertinenti all'argomento, potrai sceglierne intanto una a caso e poi **sostituirla nel seguito**.

La pressione del pulsante "**Aggiungi Modello**" causerà l'inserimento del modello relativo nel testo della comunicazione.

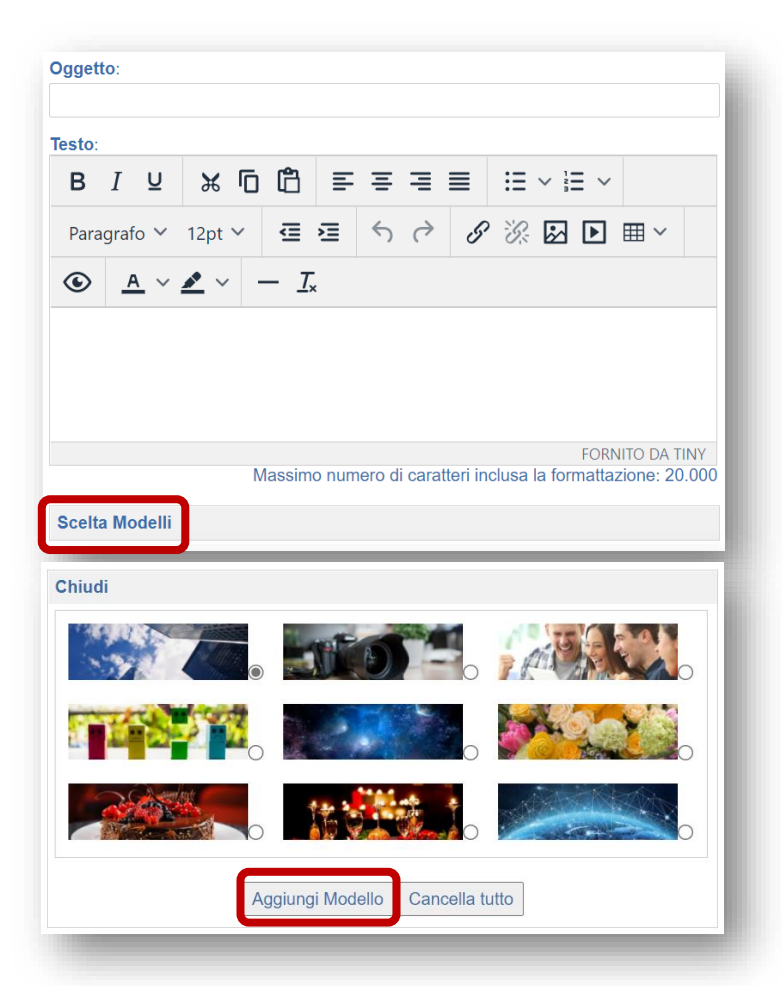

## ClubCommunicator L'evoluzione non si ferma

Diversamente, la pressione del pulsante "**Cancella tutto**" causerà la cancellazione di qualsiasi testo attualmente inserito.

Il modello inserito contiene i quattro elementi base della comunicazione: titolo, sottotitolo, immagine e testo.

A questo punto non ti rimarrà altro che **sostituire** quanto scritto nel modello con il contenuto della comunicazioni che vuoi inviare.

Se la tua comunicazione contiene più di un singolo articolo è possibile **aggiungere di seguito altri modelli** a piacere.

Il testo inserito automaticamente nel modello contiene alcune indicazioni su come è meglio organizzare il testo delle tua comunicazione.

Si suggerisce di non superare le **tre righe** per ciascun paragrafo e di usare il **grassetto** per evidenziare termini importanti.

Se i tuoi articoli risultassero essere più lunghi di tre paragrafi, si suggerisce di valutare l'opportunità di scriverli in una pagina del tuo sito web e rimandare a tale pagina mediante un link "**Approfondisci**".

Il link "Approfondisci" va personalizzato di volta in volta. Per fare ciò è sufficiente cliccare sulla parola Approfondisci e poi sull'icona **Link** che appare nel menù dei

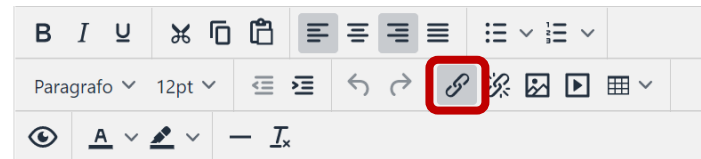

comandi in alto. Nella maschera di Modifica Link andrà modificato l'indirizzo Url inserendo quello della pagina del tuo sito.

Per sostituire l'immagine del modello con una diversa è sufficiente cliccare sull'immagine e poi sull'icona Immagine che si è evidenziata nel menù dei comandi in alto.

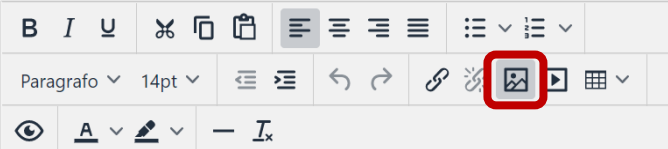

Nella maschera Modifica Immagine andrà premuto "Carica" per caricare una nuova immagine presente nel tuo PC.

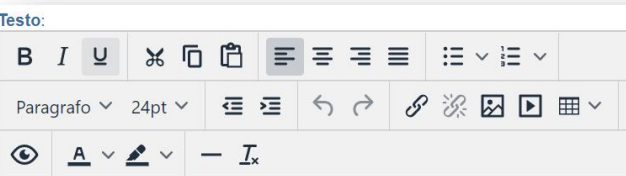

#### Titolo Comunicazione Sottotitolo per riassumere in una riga il tutto

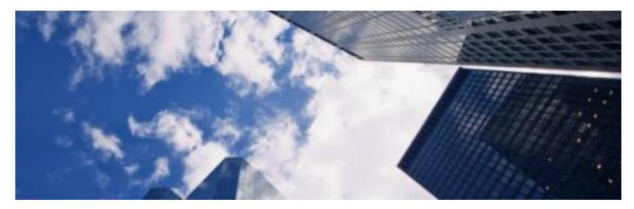

Sostituisci questo testo con la tua comunicazione. Si suggerisce sia organizzata in paragrafi di un massimo di tre righe ciascuno.

Se ci sono dei concetti che vuoi mettere in evidenza, si suggerisce di evidenziare le parole chiave utilizzando i caratteri in grassetto.

Se la comunicazione è molto lunga potrebbe essere opportuno scriverla per intero su una pagina del tuo sito web e rimandare a tale pagina con un link:

Approfondisci >

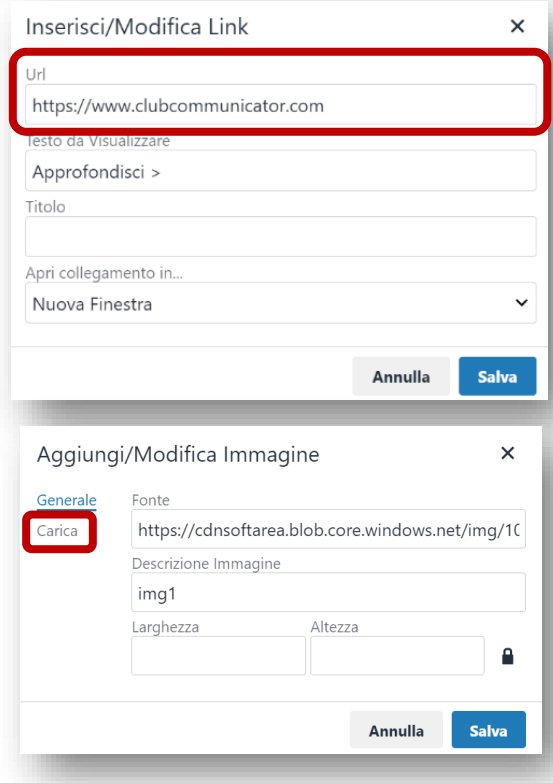

# ClubCommunicator L'evoluzione non si ferma

### Archivio delle Comunicazioni

ClubCommunicator PRO dispone di un **archivio comunicazioni** dove vengono archiviati i testi di tutte le comunicazioni inviate. Tale archivio è ricercabile nel senso che è possibile, mediante un'apposita maschera, inserire un termine e trovare tutte le comunicazioni che lo contengono.

All'interno dell'archivio potrai trovare, ad esempio, lo storico dei **verbali dei Consigli Direttivi** che potrà essere quindi tramandato anno dopo anno ai direttivi futuri.

### Monitoraggio dell'Efficacia della Comunicazione

Per ciascuna delle comunicazioni inviate è presente un **report** che indica quante email sono state **inviate** e quante di queste sono state **aperte** dai destinatari.

Attraverso il **confronto** tra i report delle varie comunicazioni è possibile capire quale abbia "**funzionato meglio**" in termini di aperture.

A questo punto la domanda da porsi sarà: **ma perché?** Sarà facile osservare che le differenze nell'**oggetto** della comunicazione (ciò che si legge per decidere se aprire o meno una comunicazione) avranno determinato il maggiore o minore tasso di apertura.

Il punto di domanda posto al lato del report permette l'apertura dell'elenco di dettaglio delle **conferme di lettura** permettendo di conoscere, chi ha sicuramente aperto la comunicazione inviata.

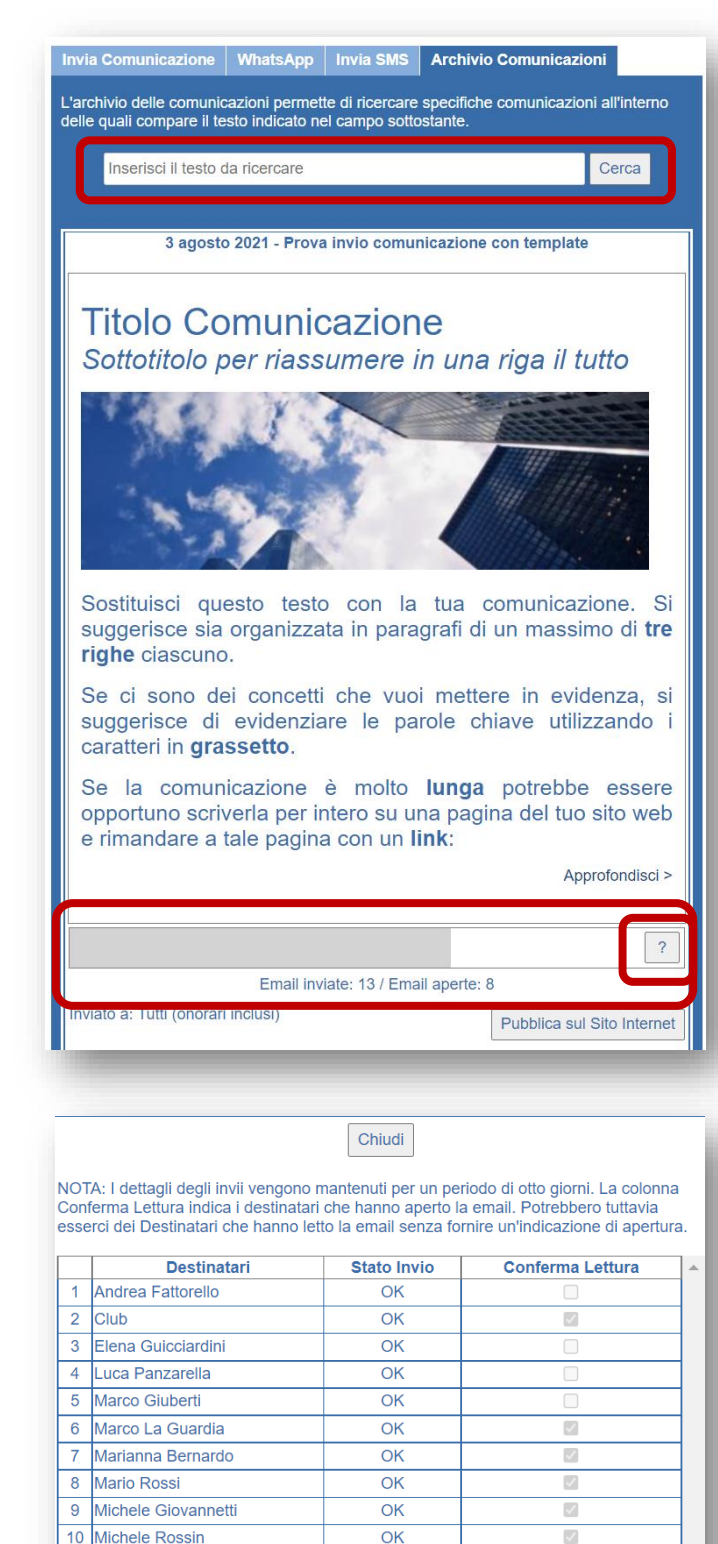

 $\overline{\alpha}$ 

 $\overline{\alpha}$ 

 $11$ 

 $12$ 

Paulander Bush

Renata Ballerio

 $\overline{\checkmark}$ 

# ClubCommunicator L'evoluzione non si ferma

### Controllo Automatico della Validità degli Indirizzi Email

Un aspetto importante delle comunicazioni è la validazione degli indirizzi email dei Soci. Accade infatti che, alcune volte, i Soci dismettano la loro email per sostituirla con un altro indirizzo, senza ricordarsi di avvertire il Club di tale cambiamento.

In questo caso **i Soci non ricevono** più le comunicazioni da parte del Club e le email a loro inviate vengono rimbalzate indietro con degli errori di consegna.

Quando questo fenomeno si verifica, ClubCommunicator PRO genera un **report** che viene inviato all'amministratore che ha precedentemente inviato la comunicazione, informandolo che l'indirizzo email del Socio è stato invalidato.

Sarà compito della **segreteria** del Club contattare il Socio e **sostituire la email invalidata** con una valida.

#### ClubCommunicator

Gentile Utente amministrazione@clubcommunicator.com,

Per fornire un elevato grado di qualità del servizio ClubCommunicator ha introdotto il sistema di verifica e invalidazione automatica delle email errate.

Nel caso specifico, il sistema segnala la presenza di indirizi email ai quali non è pervenuto il vostro recente messaggio. I Soci a cui appartengono tali email non sono stati pertanto informati, ma non saranno presumibilmente neppure in grado di accedere a ClubCommunicator.

Per mantenere il sistema esente da classificazione di SPAM, ClubCommunicator invalida automaticamente le email che vengono segnalate come inesistenti o errate.

LA SEGUENTE EMAIL È STATA INVALIDATA PERCHÈ INESISTENTE: Recipient: SMTP:segretario@rotarynapolinordest.org Reason: Mail server for rotarynapolinordest.org is not contactable. Message has expired and has been returned to Sender. Date: 1 Aug 2021 08:50:28 +0200 Subject: Compleanni dei Soci

Email sent via ClubCommunicator: the Club Management and Communication System